## HP 12c Financial Calculator Quick Start Guide

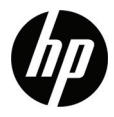

Edition 1 HP Part Number: F2230-90201

#### Legal Notices

This manual and any examples contained herein are provided "as is" and are subject to change without notice. Hewlett-Packard Company makes no warranty of any kind with regard to this manual, including, but not limited to, the implied warranties of merchantability, non-infringement and fitness for a particular purpose.

Hewlett-Packard Company shall not be liable for any errors or for incidental or consequential damages in connection with the furnishing, performance, or use of this manual or the examples contained herein.

Copyright © 2008 Hewlett-Packard Development Company, L.P.

Reproduction, adaptation, or translation of this manual is prohibited without prior written permission of Hewlett-Packard Company, except as allowed under the copyright laws.

Hewlett-Packard Company 16399 West Bernardo Drive San Diego, CA 92127-1899 USA

Printing History Edition 1, October 2008

## Table of Contents

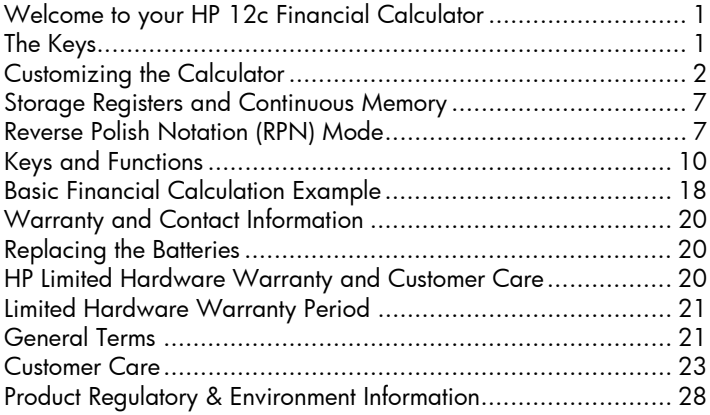

**Contents** 

## 1 Getting Started

## Welcome to your HP 12c Financial Calculator

This booklet is intended to get you started quickly with the basic features of your 12c Financial Calculator. Use it for quick reference. For more detailed information about the 12c Financial Calculator, refer to the *HP 12c Financial Calculator User's Guide*. Pages of the user's guide are cited throughout this manual, and it is highly recommended you refer to the user's guide to thoroughly familiarize yourself with the many features of your calculator.

## The Keys

Many keys on the HP12c Financial Calculator perform more than one function. The primary function of a key is indicated by the characters printed in white on the upper face of the key. The alternate function(s) of a key are indicated by the characters printed in gold above the key and the characters printed in blue on the lower face of the key. See Figure 1.

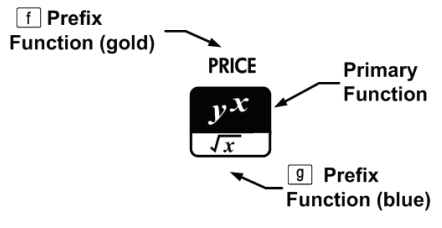

Figure 1

- To specify the primary function printed on the upperface of a key, press the key alone.
- To specify the alternate function printed in gold above a key, press the gold prefix key  $(1)$ , then press the function key.
- To specify the alternate function printed in blue on the lower face of a key, press the blue prefix key  $(\Box g)$ , then press the function key.

Pressing the  $\Box$  or  $\Box$  prefix key turns on the corresponding status indicator  $-$  f or  $\mathbf{q}$   $-$  in the display. After a function key is pressed, the indicator turns off. Note how function keys for bonds, depreciation, and clearing are grouped together under brackets printed above the keys in gold. Unless otherwise indicated, press and release the desired key, or key combination in order from left to right. You do not need to press and hold the keys as with a computer or typewriter.

There are a total of six status indicators that appear along the bottom of the display and signify the status of the calculator for certain operations. When applicable, the descriptions below identify when an indicator appears on screen.

In this manual, the highlighted portion of the key symbol or symbols represents the active function of the key. Functions above the keys are

spelled out and preceded by the  $\Box$  function key.

## Customizing the Calculator

[Table 1-1](#page-6-0) lists some of the basic functions available for customizing the calculator. The pages of the *HP 12c Financial Calculator User's Guide*  are included for reference. Refer to these pages of the user's guide for more information.

<span id="page-6-0"></span>Table 1-1 Basic Functions

| <b>Functions</b>                        | Display/Description                                                                                                    |
|-----------------------------------------|----------------------------------------------------------------------------------------------------|
| Turn calculator<br>on/off<br>(page 16). | 0.0 O                                                                                                    |
|                                         | Turns calculator on. Pressing <b>ON</b> again turns the<br>calculator off. The calculator turns off automatically 8<br>to 17 minutes after it was last used. The low battery<br>symbol (*) appears when battery power is nearly<br>exhausted. Refer to the section below titled,<br>Replacing the Batteries for instructions on replacing<br>the batteries. |
| Number display<br>format                |                                                                                                    |
| (page 71).                              | i. I 2                                                                                                    |
|                                         | Press and release <b>1</b> followed by a number 0-9 to<br>specify the number of digits displayed to the right of<br>the decimal point. The default setting is two places to<br>the right of the decimal point.                                                                                                    |

Table 1-1 Basic Functions

| <b>Functions</b>           | Display/Description                                                                                                    |
|----------------------------|----------------------------------------------------------------------------------------------------|
| Digit separator            |                                                                                                    |
| (page 17).                 | 123,456.                                                                                                    |
|                            | The default separator is a comma (see above).<br>1.<br>2. Turn the calculator off first by pressing ON.<br>3. Press and hold $\begin{array}{ c c c }\n\hline\n\end{array}$ and then press and release<br><sup>on</sup> to change the digit separator from a comma<br>to a point.<br>4. Perform the same steps again to change the point<br>to a comma.                                                           |
| Payment mode<br>(page 37). | 0.0 O<br><b>BEGIN</b>                                                                                                    |
|                            | Press $\begin{array}{ c c c c c }\n\hline\n\text{Here}\n\end{array}$ to set the payment mode for cash flow<br>problems. Use Begin mode for payments occurring at<br>the beginning of the compounding period. Note the<br>"BEGIN" indicator appears.<br>$\frac{1}{2}$ $\left[\frac{8}{130}\right]$ for payments occurring at the end of<br>Press  <br>the compounding period. End mode is the default<br>setting. |

Table 1-1 Basic Functions

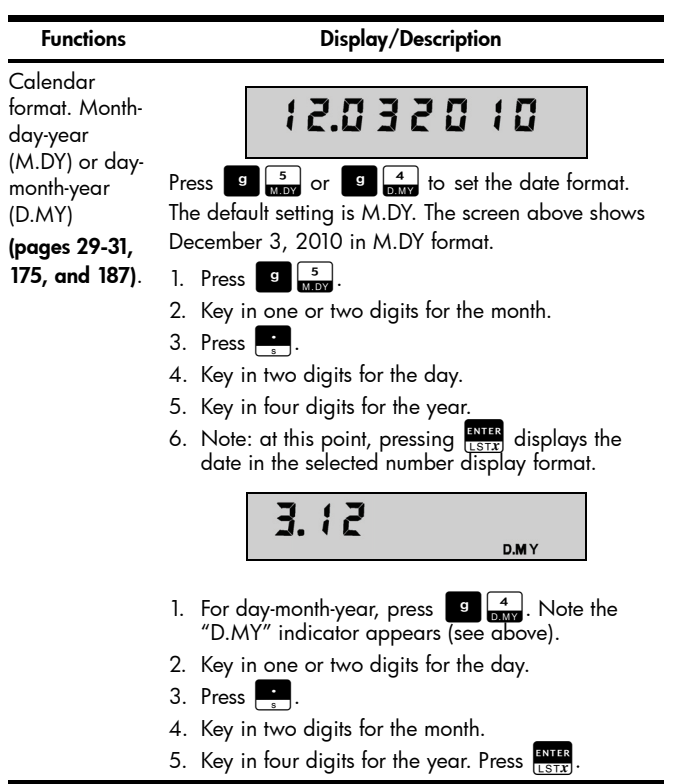

Table 1-1 Basic Functions

| <b>Functions</b>                            | Display/Description                                                                                                    |
|---------------------------------------------|----------------------------------------------------------------------------------------------------|
| Compound<br>interest (pages<br>39-53, 186). | 8.8 S<br>с                                                                                                    |
|                                             | Press sto EEX followed by dates separated by ENTER<br>to specify the compound interest option for odd-<br>period calculations of interest (i), Present Value (PV),<br>Payment (PMT), and Future Value (FV). Note the "C"<br>indicator appears. The default setting performs<br>calculations for PV, PMT, and FV using simple<br>interest. Press $\overline{\text{spo}}$ $\overline{\text{tex}}$ again to return to the default<br>setting. |
| Program mode<br>(page 88).                  | ជ ជ<br>PRGM                                                                                                    |
|                                             | Press 1 P/R to set the calculator to Program mode.<br>When the calculator is in Program mode, functions<br>are not executed when they are keyed in, but instead<br>are stored inside the calculator. Note the "PRGM"<br>indicator appears.                                                                                                    |
|                                             | Press <b>B</b> P/R again to exit Program mode. See<br>page 88 of the HP 12c Financial Calculator User's<br>Guide for more information on programming basics.                                                                                                    |

### Storage Registers and Continuous Memory

Numbers (data) are stored in memories called "registers." Special registers are used for storing numbers during calculations, the "stack" registers, and the "Last X" register, which is used for storing the last number in the display before operations are performed in RPN mode. Numbers are stored automatically in these registers. There are also registers in which you can manually store data, designated R<sub>0</sub> through R<sub>9</sub>, R<sub>10</sub> through R**.**9 , and financial registers used for financial calculations. All these storage registers make up the calculator's Continuous memory. All information in the Continuous memory is preserved even while the calculator is turned off. To reset the memory and clear all of the registers and return the calculator's settings to their defaults, turn the calculator off, and while holding down  $\Box$ , press  $\Box$  With "*Pr Error*" displayed, press any key to return to the default calculator screen.

### Reverse Polish Notation (RPN) Mode

The following information is a brief overview of how RPN works. For more detailed information about RPN and how the stack works, refer to the *HP 12c Financial Calculator User's Guide*. In RPN mode, numbers are entered first, separated by pressing  $F_{\text{LSTZ}}$ , followed by an operation key. Pressing  $\frac{1}{1151x}$  is optional after entering a number, if the next key pressed is an operation.

Each time you press an operation or function key in RPN, the answer is calculated immediately and displayed. For example, suppose you wanted to add two numbers in RPN, 1 and 2. Press  $\frac{1}{\pi}$ ,  $\frac{1}{\pi}$ ,  $\frac{1}{\pi}$ ,  $\frac{1}{\pi}$ .

The result, 3.00, is calculated and displayed immediately. There are four special registers used for storing numbers during calculations, which are stacked on top of one another. Called "the stack," these registers are designated *X,Y, Z,* and *T*. X is on the bottom, and T is on the top. Unless the calculator is in Program mode, the number in the display is the number in the X-register. Primarily, the numbers in the X- and Y-registers are the numbers used in calculations. The Z and T registers are used for the automatic retention of intermediate results during chain calculations.

The  $\frac{R_{HIR}}{R_{HIR}}$  key separates numbers in the vertical stack and positions them in the X- and Y-registers, and, in addition to displaying intermediate results, this vertical arrangement of the stack allows you to copy and rearrange numbers without reentering them. For more complex problems requiring two or more operations, you do not need to enter parentheses to set operational priority. Key in numbers and operations inside the parentheses first, followed by those outside of the parentheses. If a problem has more than one set of parentheses, start by working with the operations and numbers in the innermost parentheses and work out.

For example, in RPN mode calculate  $(3+4){\times}(5+6)$ . See

[Table 1-2.](#page-12-0) Although this is a simple example, you can use the principles introduced here when working with more complex problems.

<span id="page-12-0"></span>Table 1-2 RPN Example

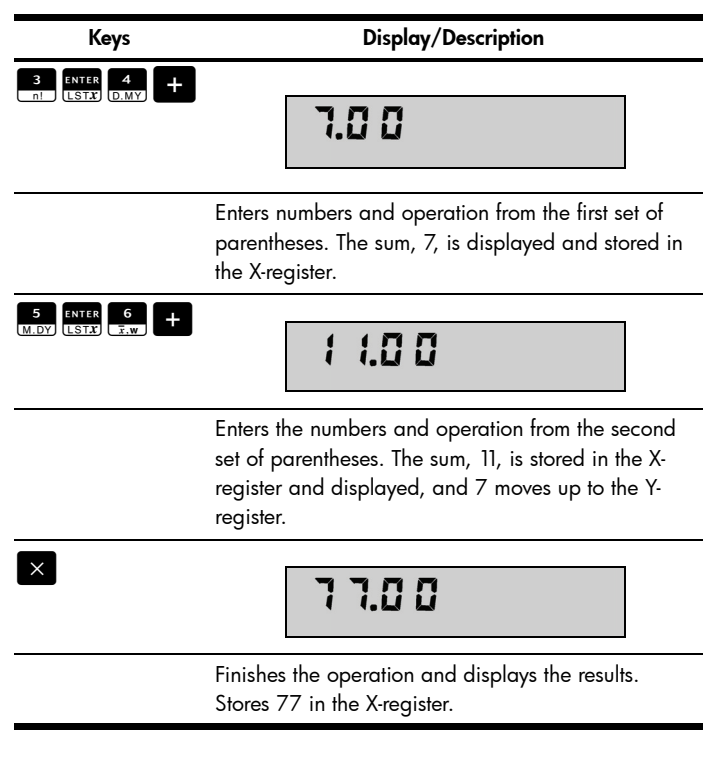

Keys used to rearrange the stack:

- Pressing the  $\frac{x \leq y}{x \leq x}$  key exchanges the numbers in the X-and Y-registers (pages 74 and 172).
- Pressing the  $\frac{R}{q}$  key performs a *roll down* of the stack, where each number in the registers is copied into the register below, and the number formerly in the X-register is copied into the T-register (page 172).
- Pressing  $\left\| \mathbf{G} \right\|$   $\mathbf{F}$  recalls the number displayed before the previous operation back into the displayed X-register. (pages 74 and 176).

## **Keys and Functions**

[Table 1-3](#page-13-0) lists some of the keys used for basic operations, mathematical calculations, and financial problems. Use this table for quick reference. The pages of the *HP 12c Financial Calculator User's Guide* are included for reference. For a complete list of functions, including the keys used for statistics and programming, refer to the user's guide.

<span id="page-13-0"></span>Table 1-3 Keys and Functions

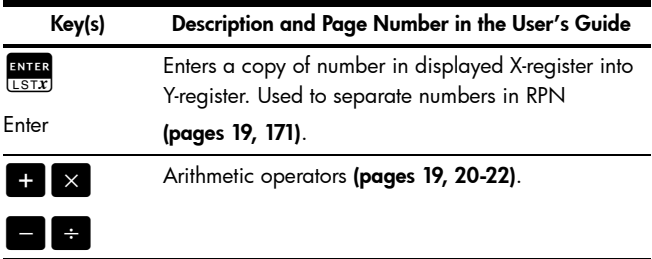

Table 1-3 Keys and Functions

| Key(s)                                      | Description and Page Number in the User's Guide                                                                                                    |
|---------------------------------------------|----------------------------------------------------------------------------------------------------|
| <b>CHS</b><br>DATE<br>Change sign           | Changes sign of number or exponent displayed in<br>the X-register (page 17).                                                                                        |
| <b>EEX</b><br><b>ADYS</b><br>Enter exponent | For very large or very small numbers. Enter the<br>mantissa. After pressing, $\frac{f}{(40)^\circ s}$ , the next numbers<br>keyed in are exponents of 10 (page 18). |
| CLX                                         | Clears contents of display and X-register to zero.<br>(page 18).                                                                                                    |
| Clear                                       |                                                                                                    |
| $\mathbf{f}$ $\sum$<br>Clear statistics     | Clears statistics registers $R_1$ - $R_6$ and stack registers<br>(page 76).                                                                                         |
| f FIN                                       | Clears contents of financial registers. (page 33).                                                                                                    |
| Clear financial                             |                                                                                                    |
| <b>REG</b>                                  | Clears all storage registers, financial registers, stack                                                                                                    |
| Clear all<br>registers                      | (X, Y, Z, and T), and statistics registers. Leaves<br>program memory untouched. Not programmable<br>(page 24).                                                      |

Table 1-3 Keys and Functions

| Key(s)                         | Description and Page Number in the User's Guide                                                                                                    |
|--------------------------------|----------------------------------------------------------------------------------------------------|
| <b>PREFIX</b> After            | $\left[\begin{array}{ccc} \text{sro} \end{array}\right]$ , $\left[\begin{array}{ccc} \text{RCL} \end{array}\right]$ , $\left[\begin{array}{ccc} \text{R+} \end{array}\right]$ , cancels that<br>g  <br>$\mathbf{f}$<br>key <b>(page 17)</b> . |
| Cancel                         |                                                                                                    |
| <b>STO</b>                     | Press sto and key in the register number (0-9 for<br>registers $R_0$ - $R_9$ or $\begin{array}{ c c c c c }\hline \text{}} & 0.9 \text{ for registers } R_{\bullet 0} \text{ -} R_{\bullet 9} \text{ to} \end{array}$                         |
| Store                          | store displayed number in a specified storage<br>register. Also used to perform storage register<br>arithmetic (pages 23-24).                                                                                                    |
| <b>RCL</b><br>Recall           | To recall a number from a storage register into the<br>display, press RCL, then key in the register number.<br>This copies the number from the storage register into<br>the display (page 23).                                                |
| %<br><b>INTG</b><br>Percentage | Key in base number. Press <b>RATES</b> . Key in the<br>percentage. Press $\frac{\%}{\%}$ . Calculates x% of y (page<br>26).                                                                                                    |
| ∆%<br>Percent<br>difference    | Key in the base numbers separated by $\frac{RMS}{LSTX}$ . Press<br>$\frac{\triangle\%}{\triangle$ (page 27).                                                                                                    |
| %T<br>LN<br>Percent of total   | Enter a total amount. Press $\frac{1}{1.57x}$ . Key in the number,<br>x, whose percentage equivalent you wish to find.<br>Press $\frac{96T}{1N}$ . Calculates percent that x is of the<br>number in Y-register (page 28).                     |

Table 1-3 Keys and Functions

| Key(s)                                                                   | Description and Page Number in the User's Guide                                                                                                    |
|--------------------------------------------------------------------------|----------------------------------------------------------------------------------------------------|
| CHS <br>g<br>DATE<br>Calculates date<br>and days from a<br>starting date | Key in start date and press $\frac{1}{1.51x}$ . Key in the number<br>of days from entered date (if date is in the past,<br>press <b>GHS</b> ). Press <b>G</b> CHS Displays date and the<br>day of the week as a number 1-7 to the right of the<br>display: 1 is for Monday; 7 is for Sunday (pages<br>$29-30$ . |
| g<br>Number of days<br>between two<br>dates                              | Key in the earlier date and press $\frac{1}{1.57x}$ . Key in the<br>later date and press <b>9 [EEX]</b> . Calculates the<br>number of days between two dates in actual days.<br>To display date based on a 30-day month, press<br>$\frac{1}{x}$ after the steps listed above (page 31).                         |
| g<br>Square root                                                         | Calculates the square root of the number displayed<br>in the X-register (page 83).                                                                                                    |
| $y^X$<br>$\sqrt{x}$<br>Power function                                    | Raises the number in the Y-register to the power of<br>the number in the X-register. Key in a number x.<br>Press $\frac{1}{1.51x}$ . Key in the exponent, followed by $\frac{dx}{dx}$ .<br>(page 85).                                                                                                    |
| $\frac{1}{x}$<br>g                                                       | Calculates the reciprocal of the number displayed in<br>the X-register (page 83).                                                                                                    |
| Reciprocal                                                               |                                                                                                    |

Table 1-3 Keys and Functions

| Key(s)             | Description and Page Number in the User's Guide                                                                                                    |
|--------------------|----------------------------------------------------------------------------------------------------|
| g                  | Calculates factorial of number displayed in the X-<br>register (page 83).                                                                                                 |
| Factorial          |                                                                                                    |
| $\frac{1}{x}$<br>g | Natural antilogarithm. Raise e to power of the<br>number displayed in the X-register (page 83).                                                                           |
| $e^{X}$            |                                                                                                    |
| %T<br>g            | Calculates natural logarithm (base e) of the number<br>in the displayed X-register (page 83).                                                                             |
| LN                 |                                                                                                    |
| RND                | Rounds mantissa of 10-digit number in X-register to<br>match the display (page 83).                                                                                       |
| Round              |                                                                                                    |
| %<br>g             | Leaves only the integer portion of the number<br>displayed in the X-register by truncating fractional                                                                     |
| Integer function   | portion. It replaces each digit to the right of the<br>decimal point by 0. The original number can be<br>recalled by pressing <b>EX ENTER</b> (page 83).                  |
|                    | Leaves only the fractional portion of the number<br>displayed in the X-register by truncating the integer                                                                 |
| Fractional         | portion. It replaces each digit to the left of the                                                                                                    |
| function           | decimal point by 0. The original number can be<br>$\frac{c}{\sqrt{\frac{1}{2} \cdot \frac{1}{2} \cdot \frac{1}{2} \cdot \frac{1}{2}}}$ (page 84).<br>recalled by pressing |

Table 1-3 Keys and Functions

| Key(s)                                     | Description and Page Number in the User's Guide                                                             |
|--------------------------------------------|----------------------------------------------------------------------------------------------------|
| INT                                        | Calculates simple interest (page 33).                                                                       |
| Simple interest                            |                                                                                                    |
| n<br>12x                                   | Stores or calculates number of compounding<br>periods in financial problems (page 35).                      |
| Compounding<br>periods                     |                                                                                                    |
| g                                          | Multiplies a number in displayed X-register by 12<br>and stores the value in the i-register (page 39).      |
| i<br>$12 +$                                | Stores or computes interest rate per compounding<br>period (pages 32, 36).                                  |
| Interest rate per<br>compounding<br>period |                                                                                                    |
|                                            | Divides number in displayed X-register by 12 and<br>stores the resulting value in the i-register (page 39). |
| PV<br>CFo                                  | Stores or calculates the present (the initial cash flow)<br>value of a financial problem (pages 32, 36).    |
| Present value                              |                                                                                                    |
| <b>PMT</b>                                 | Stores or calculates the payment amount.                                                                    |
| Payment                                    | (pages 32, 36).                                                                                             |

## Table 1-3 Keys and Functions

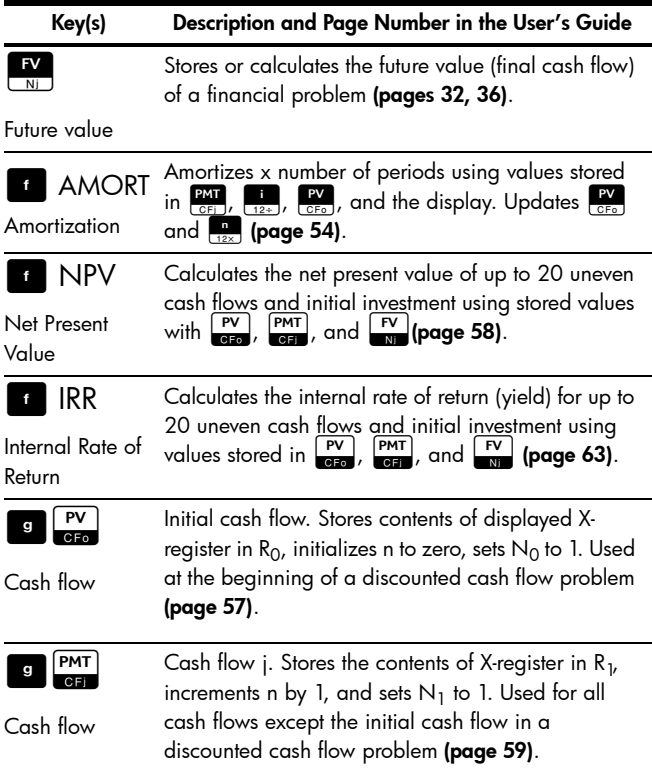

Table 1-3 Keys and Functions

| Key(s)       | Description and Page Number in the User's Guide                                                                              |
|--------------|----------------------------------------------------------------------------------------------------|
| l sl         | Calculates depreciation using straight-line method<br>(page 68).                                                             |
| Depreciation |                                                                                                    |
| <b>PRICE</b> | Calculates bond price, given desired yield to                                                                                |
| Bond price   | maturity (page 67).                                                                                                    |
| YTM<br>f     | Calculates yield to maturity, given bond price                                                                               |
| Bond yield   | (page 67).                                                                                                    |
| FV<br>g      | Stores the number of times (from 1 to 99) each cash<br>flow occurs as Nj. Assumes 1 unless otherwise<br>specified (page 61). |
| Cash flow    |                                                                                                    |
| SOYD         | Calculates depreciation using the sum-of-the-years-<br>digits method (page 68).                                              |
| Depreciation |                                                                                                    |
| DB           | Calculates depreciation using the declining-balance<br>method <b>(page 68)</b> .                                             |
| Depreciation |                                                                                                    |

## Basic Financial Calculation Example

Table 1-4 illustrates how easily you can perform financial calculations using the HP 12c Financial Calculator. For more examples and information on financial problems, including cash flows and using cash flow diagrams, refer to section three of the *HP 12c Financial Calculator User's Guide,* titled*, Basic Financial Functions.*

Calculate the monthly payment amount on a 30-year loan of 125,000.00 with a 6.9% annual interest rate, compounded monthly. Assume payments occur at the end of the compounding period.

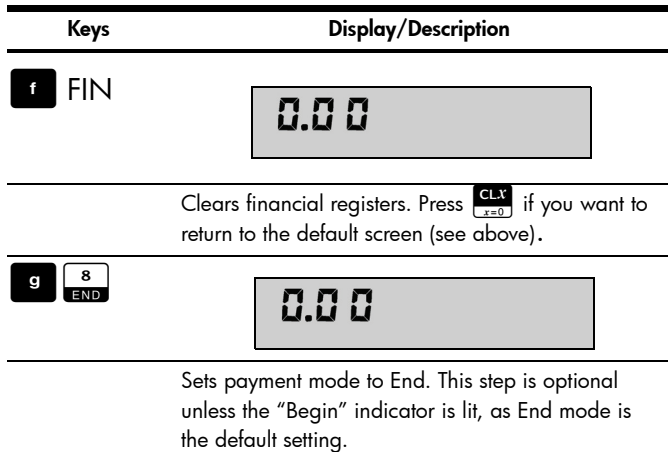

Table 1-4 Loan Payment Example

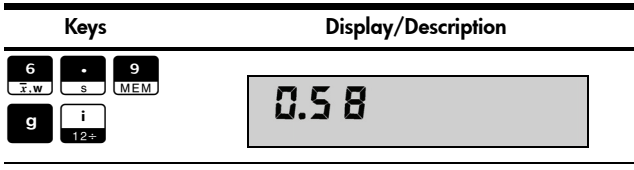

Enters the annual interest rate in terms of the basic compounding period (6.9% divided by 12 months per year).

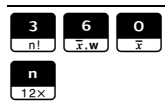

## 360.00

Enters the number of monthly compounding periods (n) for a 30-year loan (12 payments per year x 30).

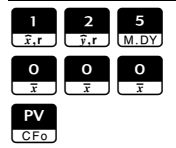

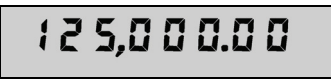

Enters the present value of the loan.

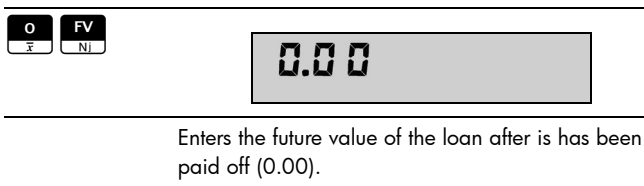

### Keys Display/Description

PMT

# $-823.25$

Calculates monthly payment amount. Note the sign is negative; it is money you pay out.

### Warranty and Contact Information

#### Replacing the Batteries

The calculator uses two, 3 Volt CR2032 Lithium batteries. The low battery symbol (\*) appears when battery power is nearly exhausted. Use only fresh batteries when replacing the battery. Do not use rechargeable batteries. To install a new battery:

- 1. With the calculator turned off, slide the back cover off.<br>2. Remove only one battery at a time.
- Remove only one battery at a time.
- 3. Remove one of the old batteries and replace it with a new battery with the positive polarity symbol facing outward.
- 4. Remove the other old battery and replace it with a new battery with the positive polarity symbol facing outward.
- 5. Replace the back cover.

Warning! There is danger of explosion if the battery is incorrectly replaced. Replace only with the same or equivalent type recommended by the manufacturer. Dispose of used batteries according to the manufacturer's instructions. Do not mutilate, puncture, or dispose of batteries in fire. The batteries can burst or explode, releasing hazardous chemicals.

#### HP Limited Hardware Warranty and Customer Care

This HP Limited Warranty gives you, the end-user customer, express limited warranty rights from HP, the manufacturer. Please refer to HP's Web site for an extensive description of your limited warranty entitlements. In addition, you may also have other legal rights under applicable local law or special written agreement with HP.

#### Limited Hardware Warranty Period

Duration: 12 months total (may vary by region, please visit www.hp.com/support for latest information).

#### General Terms

HP warrants to you, the end-user customer, that HP hardware, accessories and supplies will be free from defects in materials and workmanship after the date of purchase, for the period specified above. If HP receives notice of such defects during the warranty period, HP will, at its option, either repair or replace products which prove to be defective. Replacement products may be either new or like-new.

HP warrants to you that HP software will not fail to execute its programming instructions after the date of purchase, for the period specified above, due to defects in material and workmanship when properly installed and used. If HP receives notice of such defects during the warranty period, HP will replace software media which does not execute its programming instructions due to such defects.

HP does not warrant that the operation of HP products will be uninterrupted or error free. If HP is unable, within a reasonable time, to repair or replace any product to a condition as warranted, you will be entitled to a refund of the purchase price upon prompt return of the product with proof of purchase.

HP products may contain remanufactured parts equivalent to new in performance or may have been subject to incidental use.

Warranty does not apply to defects resulting from (a) improper or inadequate maintenance or calibration, (b) software, interfacing, parts or supplies not supplied by HP, (c) unauthorized modification or misuse, (d) operation outside of the published environmental specifications for the product, or (e) improper site preparation or maintenance.

HP MAKES NO OTHER EXPRESS WARRANTY OR CONDITION WHETHER WRIT-TEN OR ORAL. TO THE EXTENT ALLOWED BY LOCAL LAW, ANY IMPLIED WAR-RANTY OR CONDITION OF MERCHANTABILITY, SATISFACTORY QUALITY, OR FITNESS FOR A PARTICULAR PURPOSE IS LIMITED TO THE DURATION OF THE EXPRESS WARRANTY SET FORTH ABOVE. Some countries, states or provinces do not allow limitations on the duration of an implied warranty, so the above limitation or exclusion might not apply to you. This warranty gives you specific legal rights and you might also have other rights that vary from country to country, state to state, or province to province.

TO THE EXTENT ALLOWED BY LOCAL LAW, THE REMEDIES IN THIS WARRANTY STATEMENT ARE YOUR SOLE AND EXCLUSIVE REMEDIES. EXCEPT AS INDI-CATED ABOVE, IN NO EVENT WILL HP OR ITS SUPPLIERS BE LIABLE FOR LOSS OF DATA OR FOR DIRECT, SPECIAL, INCIDENTAL, CONSEQUENTIAL (INCLUD-ING LOST PROFIT OR DATA), OR OTHER DAMAGE, WHETHER BASED IN CON-TRACT, TORT, OR OTHERWISE. Some countries, States or provinces do not allow the exclusion or limitation of incidental or consequential damages, so the above limitation or exclusion may not apply to you.

The only warranties for HP products and services are set forth in the express warranty statements accompanying such products and services. HP shall not be liable for technical or editorial errors or omissions contained herein.

FOR CONSUMER TRANSACTIONS IN AUSTRALIA AND NEW ZEALAND: THE WARRANTY TERMS CONTAINED IN THIS STATEMENT, EXCEPT TO THE EXTENT LAWFULLY PERMITTED, DO NOT EXCLUDE, RESTRICT OR MODIFY AND ARE IN ADDITION TO THE MANDATORY STATUTORY RIGHTS APPLICABLE TO THE SALE OF THIS PRODUCT TO YOU.

#### Customer Care

In addition to the one year hardware warranty your HP calculator also comes with one year of technical support. If you need assistance, HP customer care can be reached by either email or telephone. Before calling please locate the call center nearest you from the list below. Have your proof of purchase and calculator serial number ready when you call.

Telephone numbers are subject to change, and local and national telephone rates may apply. For more support information, please visit the web at: www.hp.com/ support.

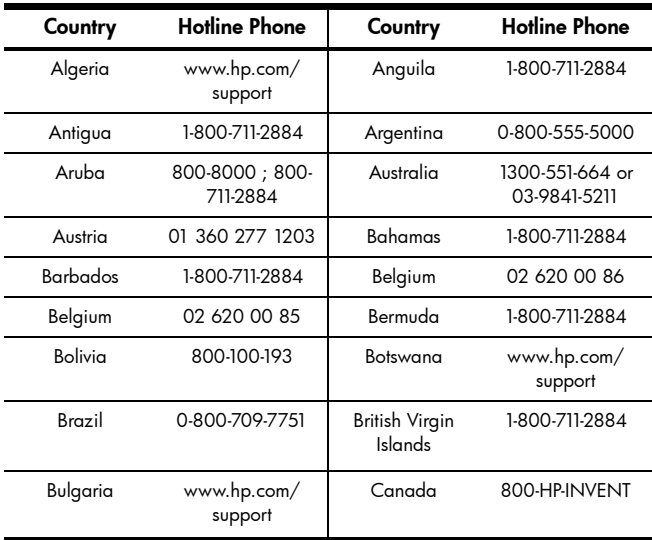

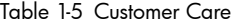

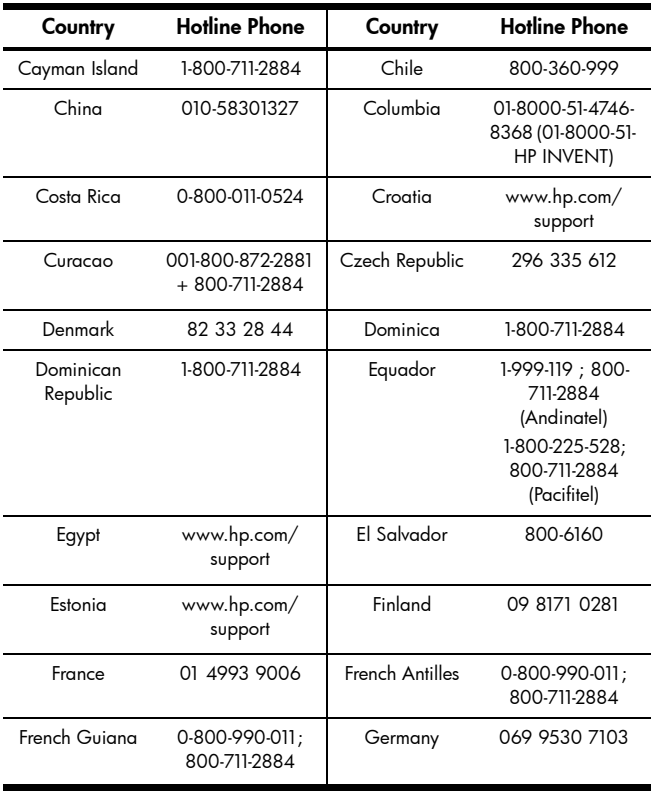

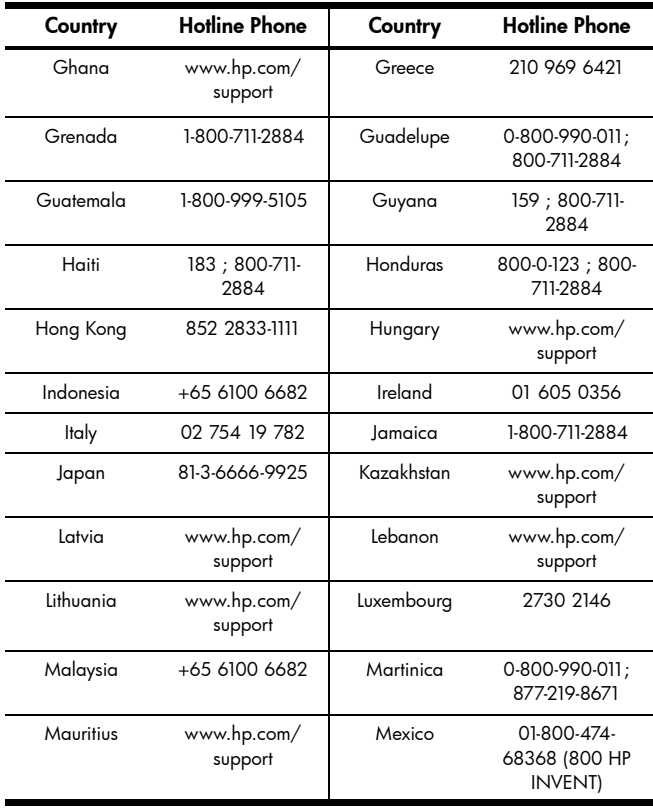

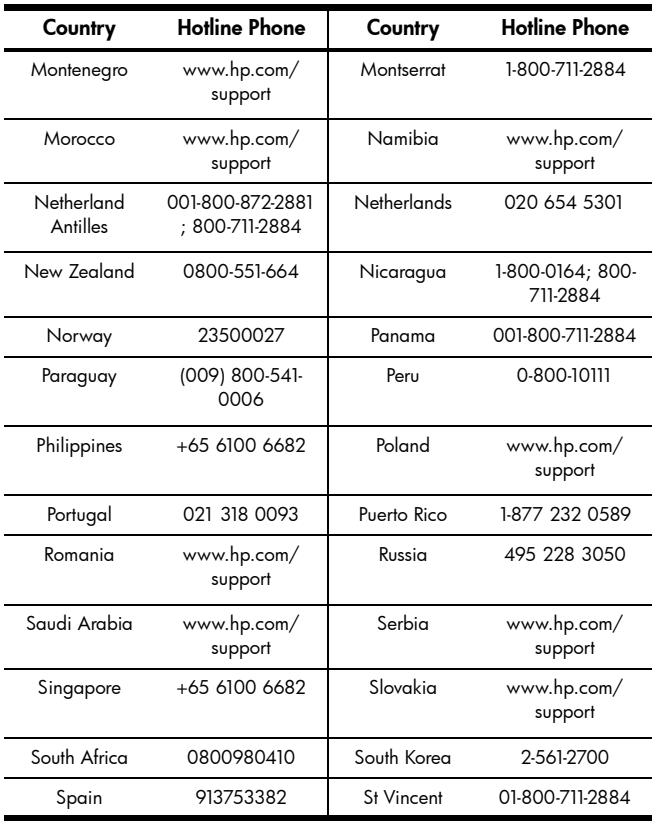

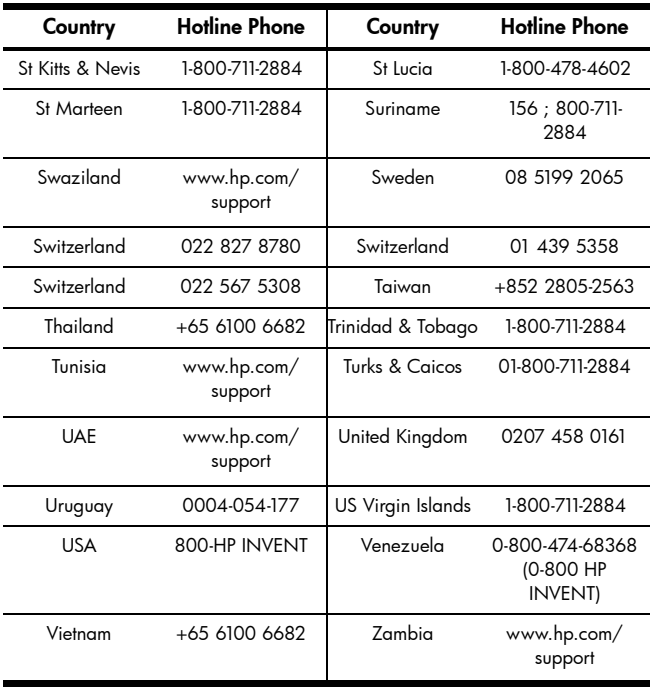

#### **Product Regulatory & Environment Information** Federal Communications Commission Notice

This equipment has been tested and found to comply with the limits for a Class B digital device, pursuant to Part 15 of the FCC Rules. These limits are designed to provide reasonable protection against harmful interference in a residential installation. This equipment generates, uses, and can radiate radio frequency energy and, if not installed and used in accordance with the instructions, may cause harmful interference to radio communications. However, there is no guarantee that interference will not occur in a particular installation. If this equipment does cause harmful interference to radio or television reception, which can be determined by turning the equipment off and on, the user is encouraged to try to correct the interference by one or more of the following measures:

- Reorient or relocate the receiving antenna.
- Increase the separation between the equipment and the receiver.
- Connect the equipment into an outlet on a circuit different from that to which the receiver is connected.
- Consult the dealer or an experienced radio or television technician for help.

#### **Modifications**

The FCC requires the user to be notified that any changes or modifications made to this device that are not expressly approved by Hewlett-Packard Company may void the user's authority to operate the equipment.

#### Declaration of Conformity for products Marked with FCC Logo, United States Only

This device complies with Part 15 of the FCC Rules. Operation is subject to the following two conditions: (1) this device may not cause harmful interference, and (2) this device must accept any interference received, including interference that may cause undesired operation.

If you have questions about the product that are not related to this declaration, write to:

> Hewlett-Packard Company P.O. Box 692000, Mail Stop 530113 Houston, TX 77269-2000

For questions regarding this FCC declaration, write to

Hewlett-Packard Company P.O. Box 692000, Mail Stop 510101 Houston, TX 77269-2000 or call HP at 281-514-3333

To identify your product, refer to the part, series, or model number located on the product.

#### Canadian Notice

This Class B digital apparatus meets all requirements of the Canadian Interference-Causing Equipment Regulations.

#### Avis Canadien

Cet appareil numérique de la classe B respecte toutes les exigences du Règlement sur le matériel brouilleur du Canada.

#### European Union Regulatory Notice

This product complies with the following EU Directives:

- Low Voltage Directive 2006/95/EC
- EMC Directive 2004/108/EC
- Compliance with these directives implies conformity to applicable harmonized European standards (European Norms) which are listed on the EU Declaration of Conformity issued by Hewlett-Packard for this product or product family.

This compliance is indicated by the following conformity marking placed on the product:

## $CE$   $CE_{xxxx}$   $DE$

This marking is valid for non-Telecom This marking is valid for EU nonproducts (e.g. Bluetooth).

products and EU harmonized Telecom harmonized Telecom products. \*Notitied body number (used only if applicablerefer to the product label).

Hewlett-Packard GmbH, HQ-TRE, Herrenberger Srasse 140, 71034 Boeblingen, **Germany** 

#### Japanese Notice

この装置は、情報処理装置等電波障害自主規制協議会(VCCI)の基準 に基づくクラスB情報技術装置です。この装置は、家庭環境で使用すること を目的としていますが、この装置がラジオやテレビジョン受信機に近接して 使用されると、受信障害を引き起こすことがあります。 取扱説明書に従って正しい取り扱いをして下さい。

#### Korean Notice

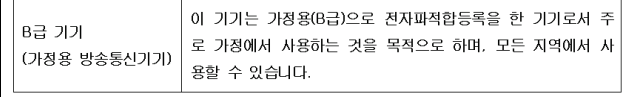

#### Disposal of Waste Equipment by Users in Private Household in the European Union

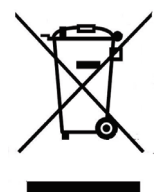

This symbol on the product or on its packaging indicates that this product just not be disposed of with your other household waste. Instead, it is your responsibility to dispose of your waste equipment by handing it over to a designated collection point for the recycling of waste electrical and electronic equipment. The separate collection and recycling of your waste equipment at the time of disposal will help to conserve natural resources and ensure that it is recycled in a manner that protects human health and the environment. For more information about where you can drop off your waste equipment for recycling, please contact your local city office, your household waste disposal service or the shop where you purchased the product.

#### Chemical Substances

HP is committed to providing our customers with information about the chemical substances in our products as needed to comply with legal requirements such as REACH (*Regulation EC No 1907/2006 of the European Parliament and the Council).* A chemical information report for this product can be found at:

http://www.hp.com/go/reach

#### Perchlorate Material - special handling may apply

This calculator's Memory Backup battery may contain perchlorate and may require special handling when recycled or disposed in California.

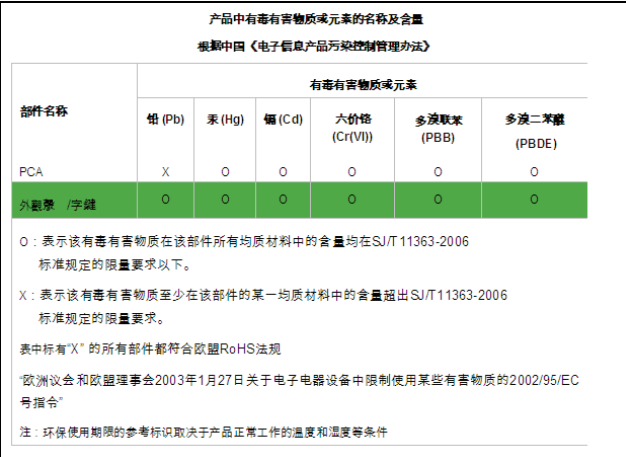